**Contenu** Page: **Home**

# **Avant-propos et remarques générales de sécurité**

# **Partie 1: Instructions de fonctionnement Cl. 275**

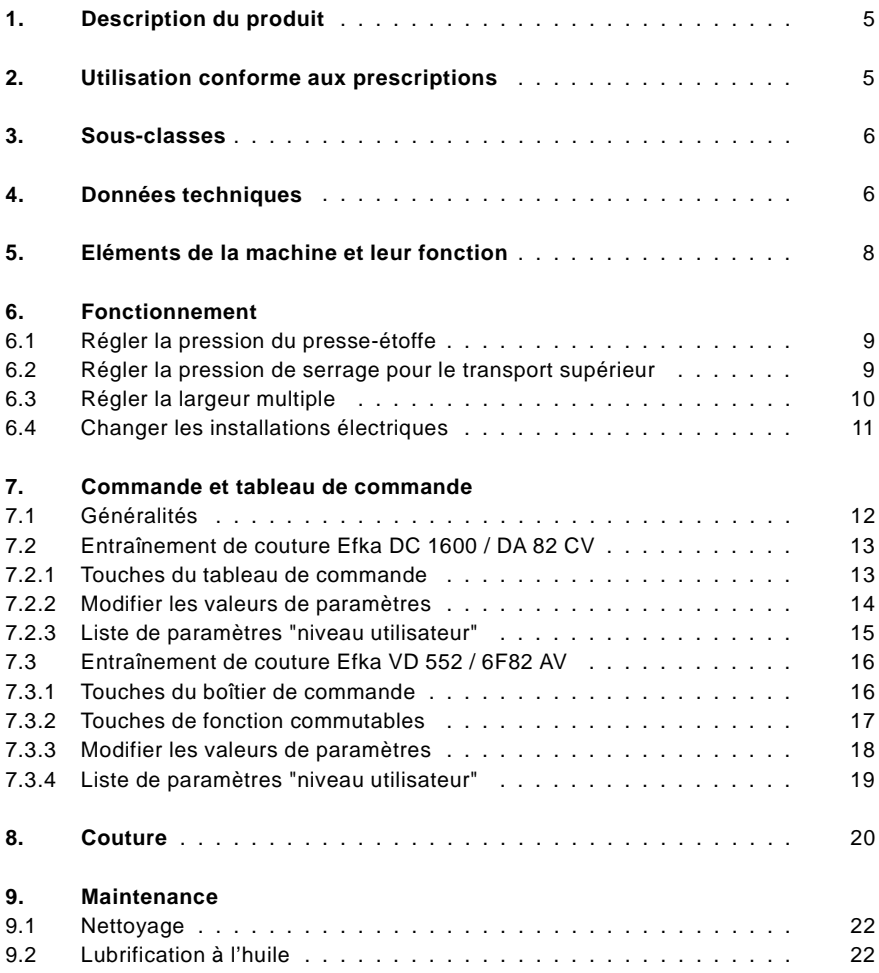

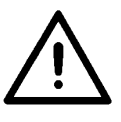

### **ATTENTION !**

Ces instructions de fonctionnement sont uniquement valables en lien avec les instructions de fonctionnement de la **271 - 274**. Dans ces instructions, seules les différences par rapport à la **271** sont décrites.

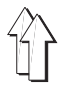

# <span id="page-2-0"></span>**1. Description du produit**

La **DÜRKOPP ADLER 275** est une machine à coudre spéciale utilisable de manière universelle.

- Machine à coudre à point noué deux fils à plat à une aiguille avec transport supérieur de flux différenciable (transport à pinces).
- Agencement simple et clair de la longueur de transport supérieur au moyen d'une roue de position séparée avec mécanisme d'enclenchement.
- Au cours de la phase de transport, le pied et le pied de transport supérieur sont activés par des ressorts séparés. Il est ainsi possible de régler une pression du pied de transport supérieur plus importante que la pression du pied. Il en résulte une efficacité augmentée, par exemple pour le crêpage.
- Accouplement de la longueur du point de base et de la longueur de transport supérieur. Une longueur de transport supérieur présélectionnée est automatiquement ajustée lorsqu'on modifie la longueur du point de base.
- L'installation de transport supérieur est complètement équipée de paliers lisses à l'extérieur du bras de la machine à coudre. Ainsi, il n'y a pas de maintenance et le matériel de couture n'est pas sali par des restes d'huile.

# **2. Utilisation conforme aux prescriptions**

La **275** est une machine à coudre spéciale qui, conformément aux prescriptions, doit être utilisée afin de coudre des pièces à coudre légères. De telles pièces à coudre sont en règle générale des matériaux composés de fibres textiles ou de cuir. Ces matériaux de couture sont utilisés dans l'industrie de l'habillement et de l'habitation.

En outre, avec cette machine à coudre spéciale, il est également possible de réaliser ce qu'on appelle des coutures techniques. Pour cela cependant, l'utilisateur doit procéder (**DÜRKOPP ADLER AG** serait prêt à vous assister pour cela) à une évaluation des dangers possibles, étant donné que d'une part, de tels cas d'application sont relativement rares, et que d'autre part, ils présentent une grande diversité. Selon le résultat de cette évaluation, il est possible qu'il soit nécessaire de prendre des mesures de protection adaptées.

En général, avec cette machine à coudre spéciale, il est uniquement permis de travailler des pièces à coudre sèches. Le matériau doit avoir une épaisseur ne dépassant pas 6 mm quand il est comprimé par les presse-étoffe abaissés. Le matériau ne doit pas contenir d'objets durs, étant donné que sinon, l'installations de couture ne pourrait être utilisée qu'avec une protection oculaire. On ne dispose pas actuellement d'une telle protection oculaire.

En général, la couture est élaborée avec des fils de couture en fibres textiles de dimensions pouvant atteindre 30/2 Nm (fils synthétiques) ou 30/3 Nm (fils de guipage). Quiconque souhaite utiliser d'autres fils doit évaluer ici au préalable également les dangers qui en découlent et le cas échéant prendre des mesures de protection.

Cette machine à coudre spéciale ne doit être installée et exploitée que dans des locaux secs et soignés. Si l'installation de couture est installée et exploitée dans d'autres locaux qui ne sont pas secs et soignés, d'autres mesures peuvent être requises ; celles-ci doivent faire l'objet d'un accord (voir EN 60204-3-1:1990).

En tant que fabricant de machines à coudre industrielles, nous partons du principe que le personnel qui travaille sur nos produits est au moins formé, de sorte qu'au préalable, les utilisations habituelles et le cas échéant leurs dangers soient connus.

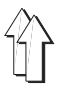

# <span id="page-3-0"></span>**3. Sous-classes**

**Cl. 275 - 140041 :** Machine à coudre à point noué deux fils à plat à une aiguille comme Cl. 271 avec coupe-fil électromagnétique et largeur multiple excitée par moyens électropneumatiques pour le transport à pinces.

**Cl. 275 - 140042 :** comme Cl. 275 - 140041, en outre avec automatisme de verrouillage électromagnétique et ventilation électromagnétique de l'empattement.

# **4. Données techniques**

**Bruits :** Valeur d'émissions sur le lieu de travail d'après la norme DIN 45635-48-A-1-KL2

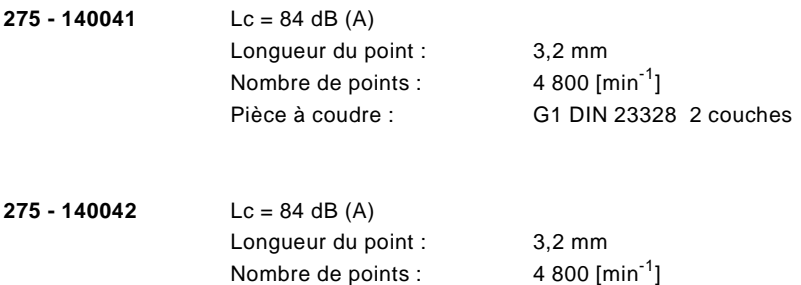

Pièce à coudre : G1 DIN 23328 2 couches

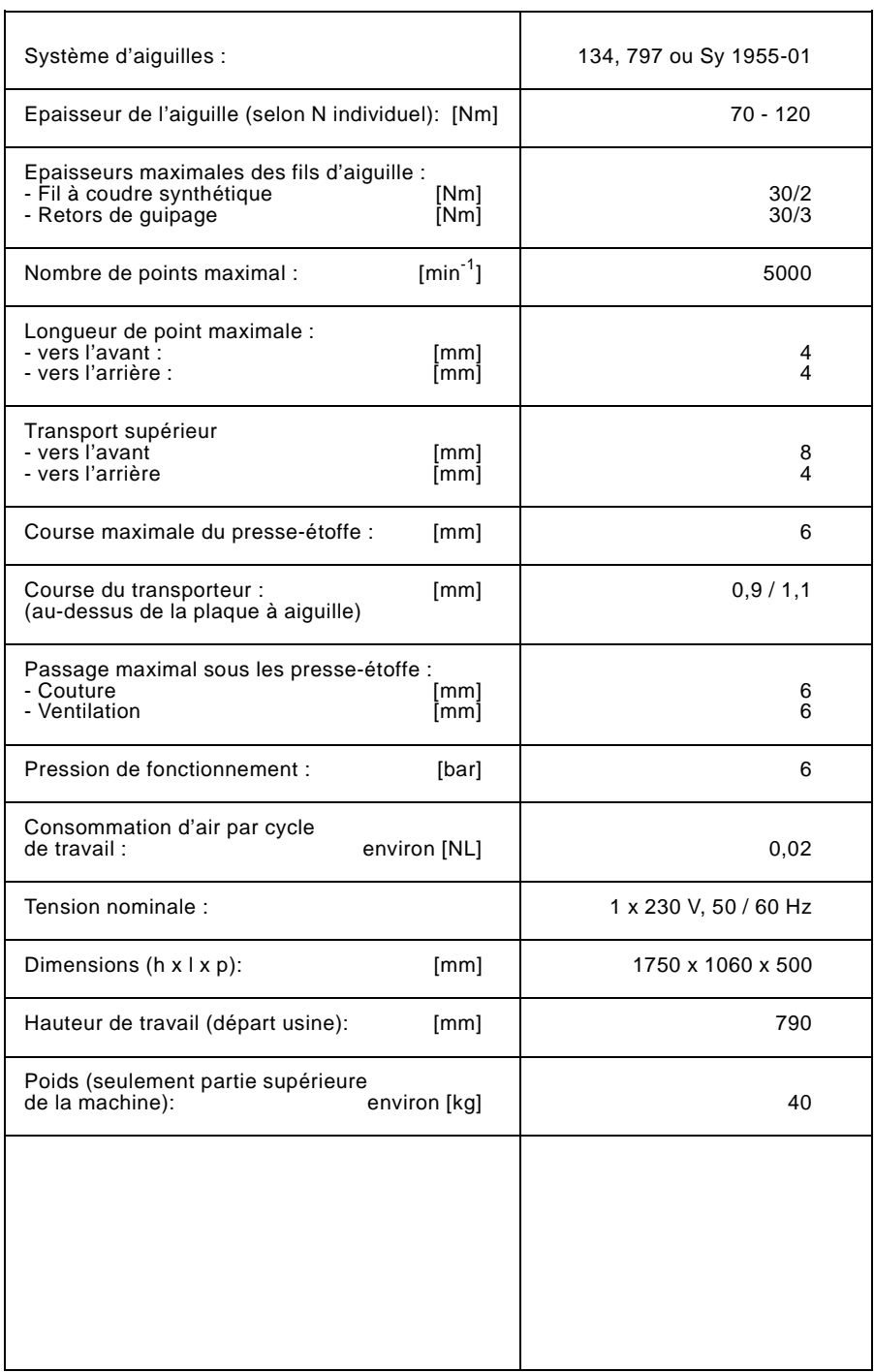

 $\hat{A}$ 

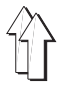

# **5. Eléments de la machine et leur fonction**

<span id="page-5-0"></span>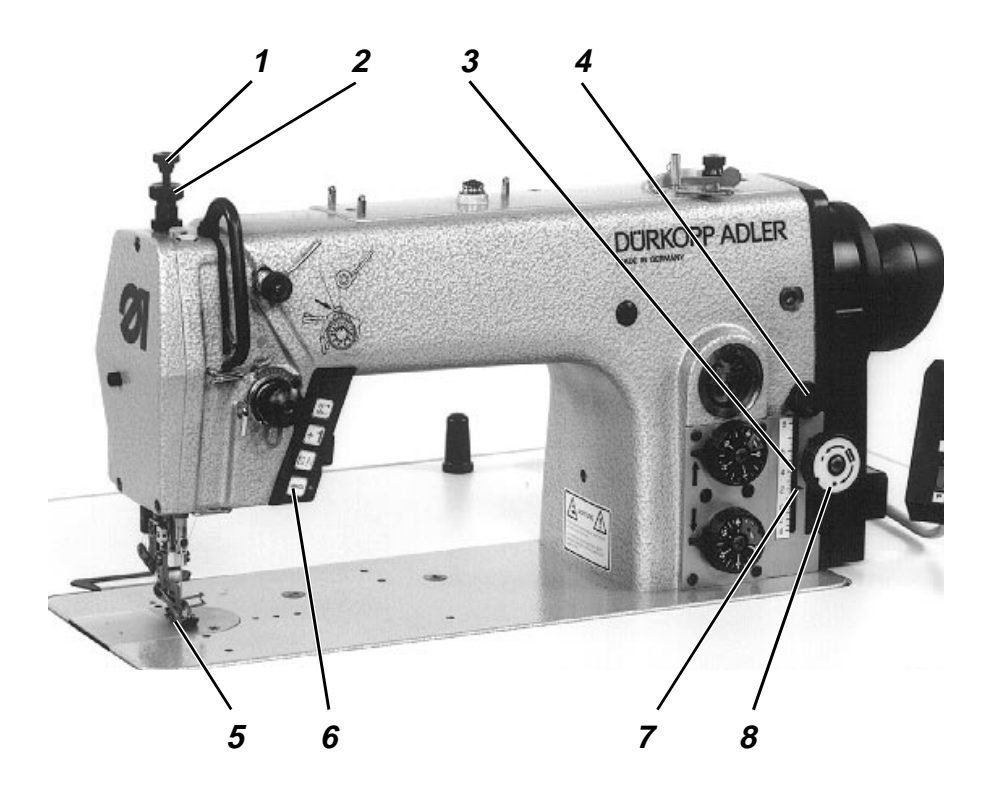

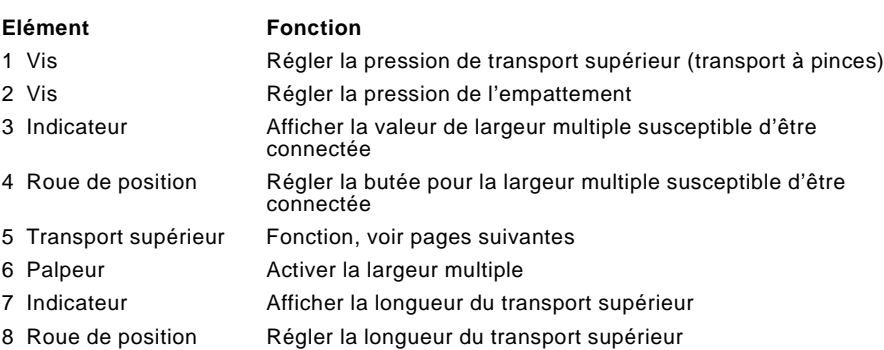

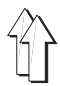

# <span id="page-6-0"></span>**6. Fonctionnement**

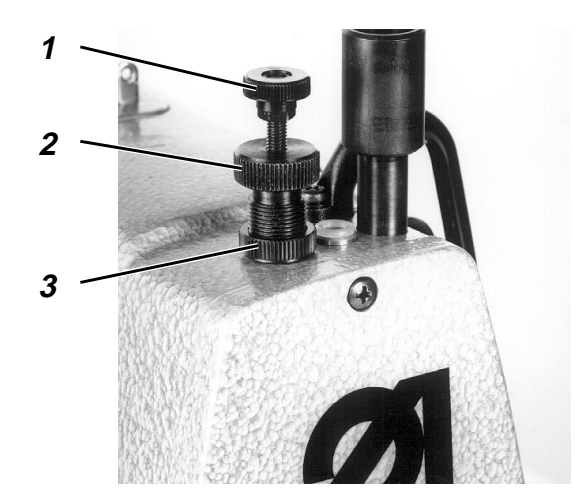

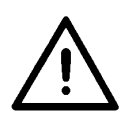

### **ATTENTION !**

Contrôler la pression du pied-presseur et la force de serrage du pied pour le transport supérieur seulement, si le pied pour le transport supérieur repose sur la griffe.

# **6.1 Régler la pression du presse-étoffe**

La pression du presse-étoffe souhaitée est réglée avec la roue de position 2.

- Détacher le contre-écrou 3.
- Augmenter la pression du presse-étoffe = Tourner la roue de position 2 dans le

Diminuer la pression du presse-étoffe  $=$  Tourner la roue de position 2 dans le

- sens des aiguilles d'une montre.
- sens contraire des aiguilles d'une montre.
- Bien resserrer le contre-écrou 3.

### **6.2 Régler la pression de serrage du pied de transport supérieur**

La pression souhaitée pour le pied de transport supérieur (transport à pinces) est réglée avec la roue de position 1.

Augmenter la pression du pied de transport supérieur = Tourner la roue de position 1 dans le sens des aiguilles d'une montre.  $D$ iminuer la pression du pied de transport supérieur = Tourner la roue de position 1 dans le sens contraire des aiguilles d'une montre.

### <span id="page-7-0"></span>**6.3 Régler la largeur multiple**

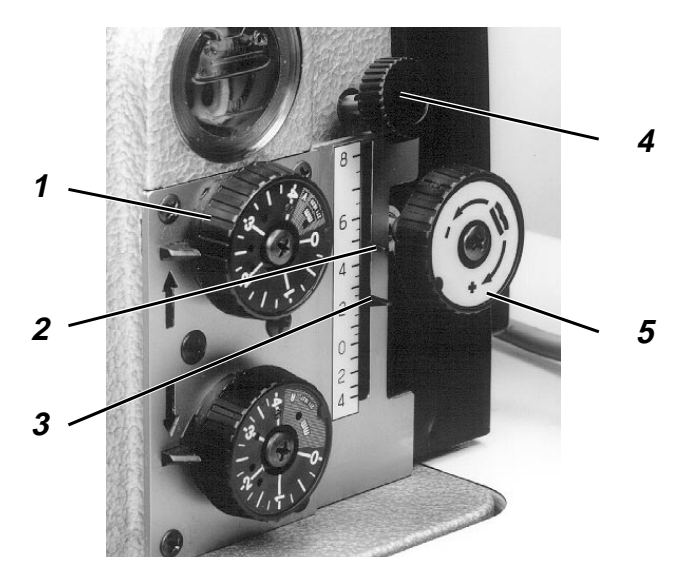

La largeur multiple susceptible d'être connectée souhaitée est réglée avec la roue de position 4.

Quand la longueur du point pour la couture vers l'avant est modifiée, la largeur multiple réglée est décalée en parallèle.

- Régler la longueur du point pour la couture vers l'avant au niveau de la roue de position 1.
- Régler la longueur de transport supérieur au niveau de la roue de position 5. Le transport supérieur (transport à pinces) doit être réglé de manière à ce qu'aucune largeur multiple ne soit embuvée (marche synchrone). La longueur de transport supérieur est indiquée à l'aide de l'indicateur 3.
- Régler la largeur multiple avec la roue de position 4.<br>Augmenter la largeur multiple = Tourner la roue de  $=$  Tourner la roue de position 4 dans le sens des aiguilles d'une montre.

Diminuer la largeur multiple  $=$  Tourner la roue de position 4 dans le sens contraire des aiguilles d'une montre.

La largeur multiple est affichée avec l'indicateur 2.

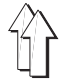

### **6.4 Changer les installations électriques**

<span id="page-8-0"></span>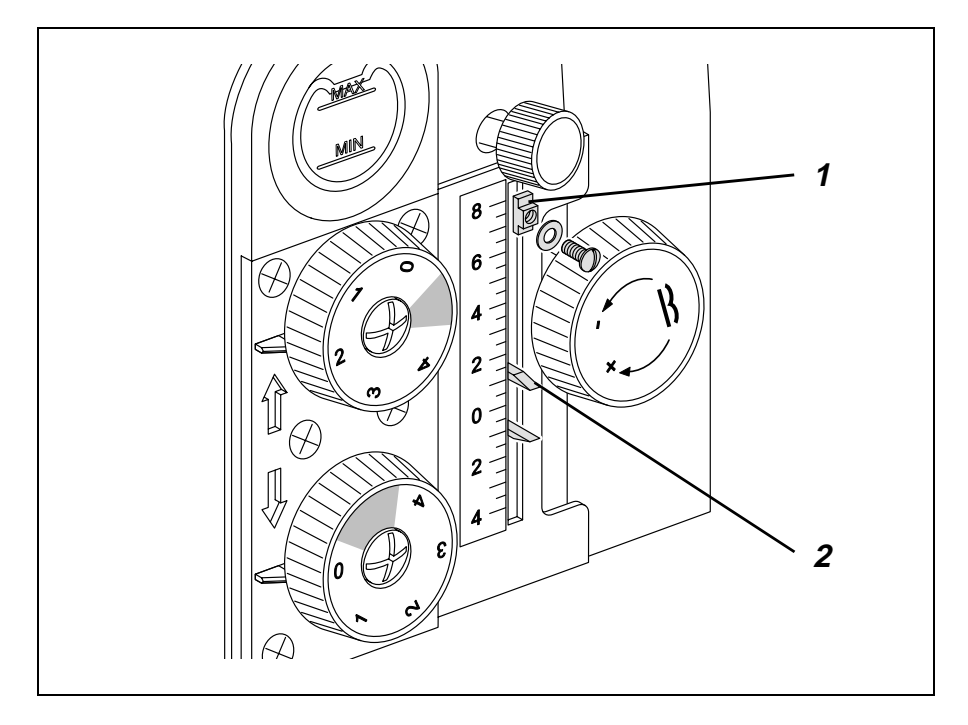

Sur quelques installations, une limitation de la longueur de transport supérieur est requise (voir le catalogue des équipements électriques).

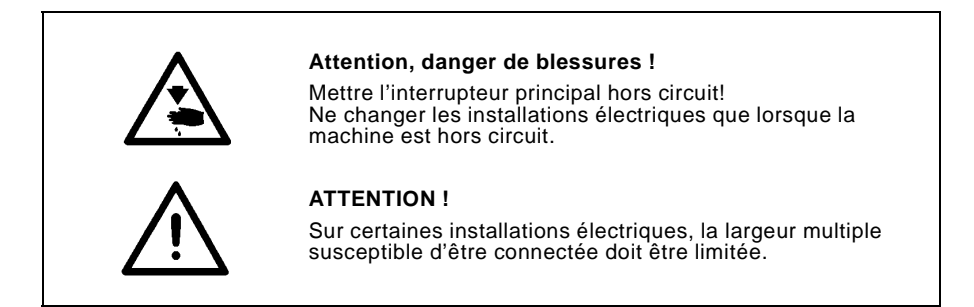

La limitation est réalisée de la manière suivante :

- Compléter la limitation 1 avec la rondelle plate et la vis.
- Introduire la limitation dans la fente et tourner de 90°. Décaler la limitation dans la fente de manière à ce que l'indicateur 2 ne puisse sauter que jusqu'au repère.
- Ensuite, bien serrer la vis.

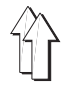

# <span id="page-9-0"></span>**7. Commande et tableau de commande**

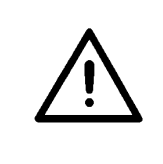

#### **ATTENTION !**

Dans ces instructions de fonctionnement, seules les fonctions des touches et la modification des paramètres par l'utilisateur sont indiquées.

Vous trouverez la description détaillée de la commande dans les instructions de fonctionnement actualisées du fabricant de moteurs.

# **7.1 Généralités**

Le tableau de commande permet de programmer la commande et de régler les fonctions pour la couture désirée.

En fonction du travail de couture, il est possible de coudre manuellement ou au moyen de la programmation de couture.

Pour divers travaux de couture, il est possible de programmer des processus de couture pour lesquels les fonctions (barre initiale, barre finale, comptage des points, coupe-fil, etc.) et les valeurs de paramètres (nombre de points , longueur de couture, vitesse de rotation, etc.) sont attribuées individuellement.

Les données sont entrées dans le mode Programmation.

Les paramètres et les valeurs attribuées sont affichées dans le display. Les coutures programmées sont conservées même une fois que la machine à coudre est hors circuit (mémoire tampon en batterie).

Pour éviter une modification non intentionnée de fonctions préréglées, les manoeuvres sont réparties sur plusieurs niveaux (utilisateur, technicien, équipementier).

L'utilisateur (couturière) peut programmer directement.

L'accès à ces niveaux n'est possible qu'après avoir entré un numéro de code, ou bien il est nécessaire d'appuyer simultanément sur différentes touches.

### **RESET**

Quand la commande est totalement déréglée, le technicien peut utiliser cette fonction afin de ramener toutes les valeurs réglées à leur état de livraison (réglage en usine).

La fonction est décrite dans les instructions de service de la 271-275 !

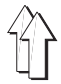

ă,

# <span id="page-10-0"></span>**7.2 Entraînement de couture Efka DC 1600 / DA82 CV**

### **7.2.1 Touches du tableau de commande**

 $\overline{a}$ 

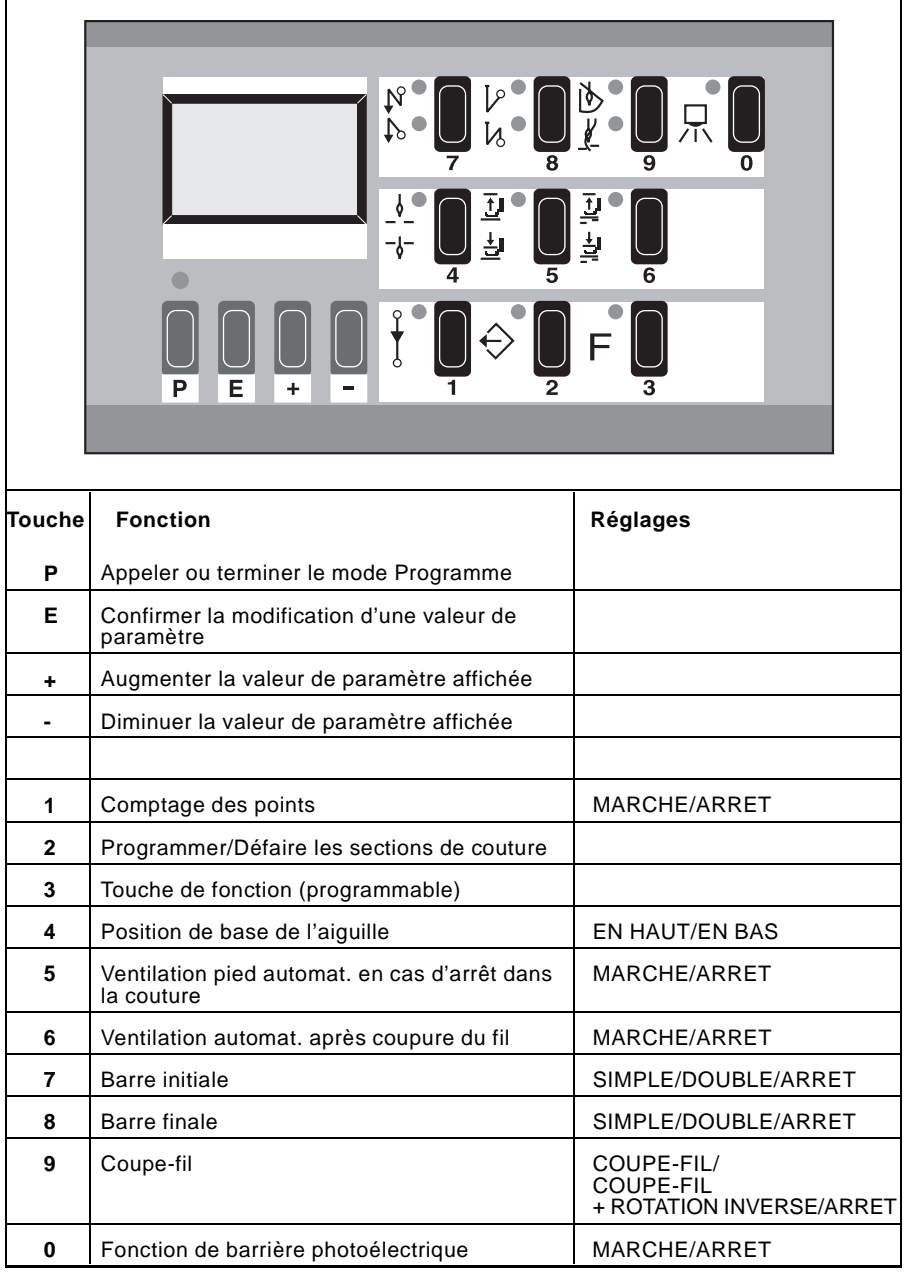

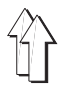

### <span id="page-11-0"></span>**7.2.2 Modifier les valeurs de paramètres Efka DC 1600 / DA82 CV**

Il est possible de modifier les valeurs de paramètres dans le niveau utilisateur à l'aide des quatre touches vertes ("**P**", "**E**", "**+**", "**-**") sous le display. Dans la liste de paramètres de la page suivante, tous les paramètres qui peuvent être modifiés à partir du niveau utilisateur sont indiqués.

#### **1. Appeler le mode Programmation**

- Appuyer sur la touche "**P**". La diode lumineuse au-dessus de la touche clignote. Elle affiche que la commande se trouve dans le mode Programmation.

#### **2. Afficher le premier paramètre du niveau utilisateur**

- Appuyer sur la touche "**E**". Dans le display, le premier paramètre apparaît, avec la valeur de paramètre correspondante.<br>Exemple : "Arv 003" Arv = désignation abrégée du paramètre **003** = valeur de paramètre réglée

#### **3. Modifier la valeur de paramètre affichée**

- Augmenter ou diminuer la valeur de paramètre à l'aide des touches "**+**" et "**-**". Si la touche "**+**" ou "**-**" demeure actionnée, la valeur de paramètre continue jusqu'à ce que la touche soit relâchée.

#### **4. Mémoriser la valeur de paramètre modifiée**

- Appuyer sur la touche "**E**". La valeur de paramètre modifiée est mémorisée.
- Dans le display, le paramètre suivant du niveau utilisateur apparaît. Si l'on appuie plusieurs fois sur la touche "**E**", tous les paramètres du niveau utilisateur sont appelés les uns après les autres.

#### **5. Quitter le mode Programmation**

- Appuyer sur la touche "**P**". La dernière valeur de paramètre modifiée est mémorisée.
- La commande quitte le mode Programmation.

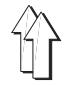

# <span id="page-12-0"></span>**7.2.3 Liste de paramètres "Niveau utilisateur" :**

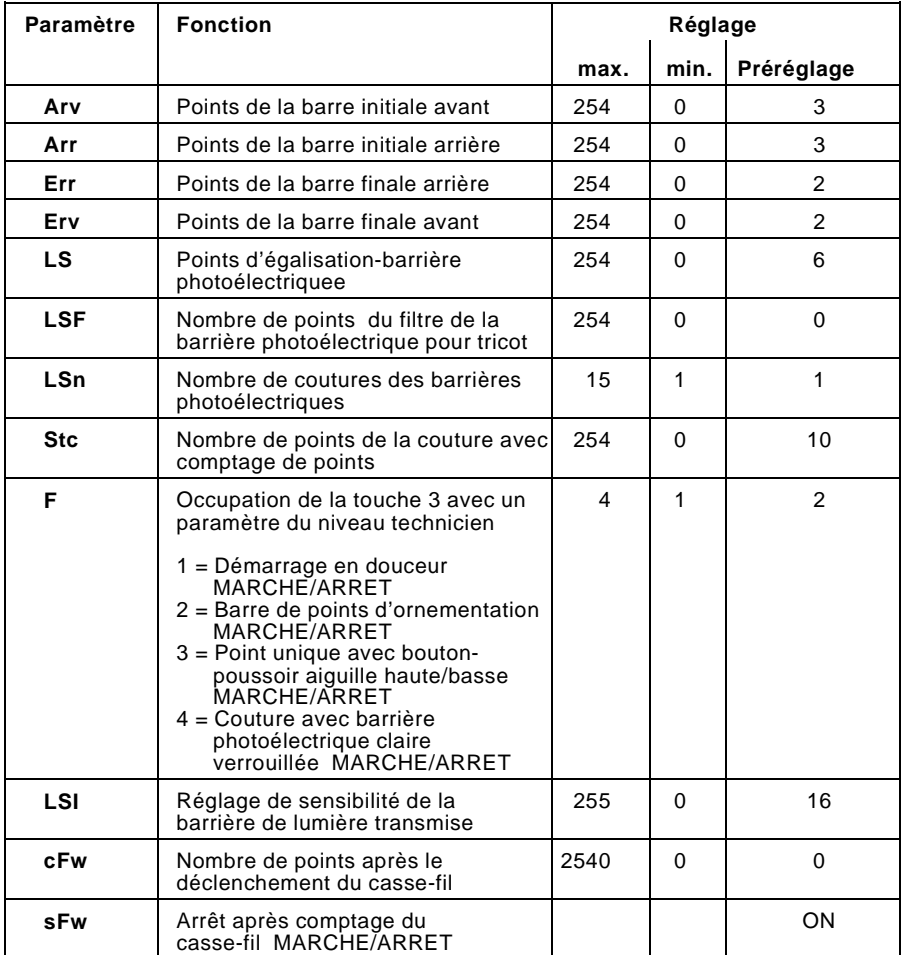

# **7.3 Entraînement de couture Efka VD 552 / 6F82 AV**

### **7.3.1 Touches du boîtier de commande**

<span id="page-13-0"></span>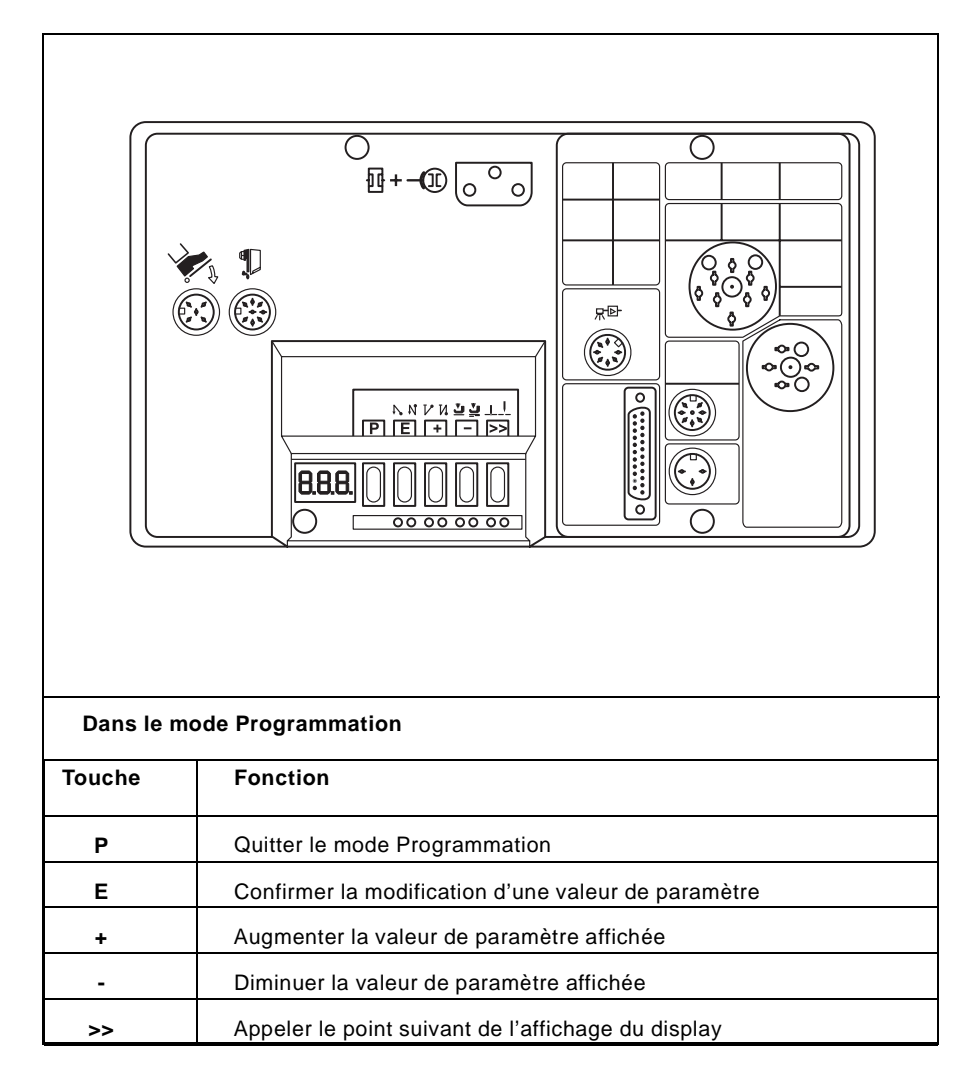

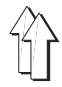

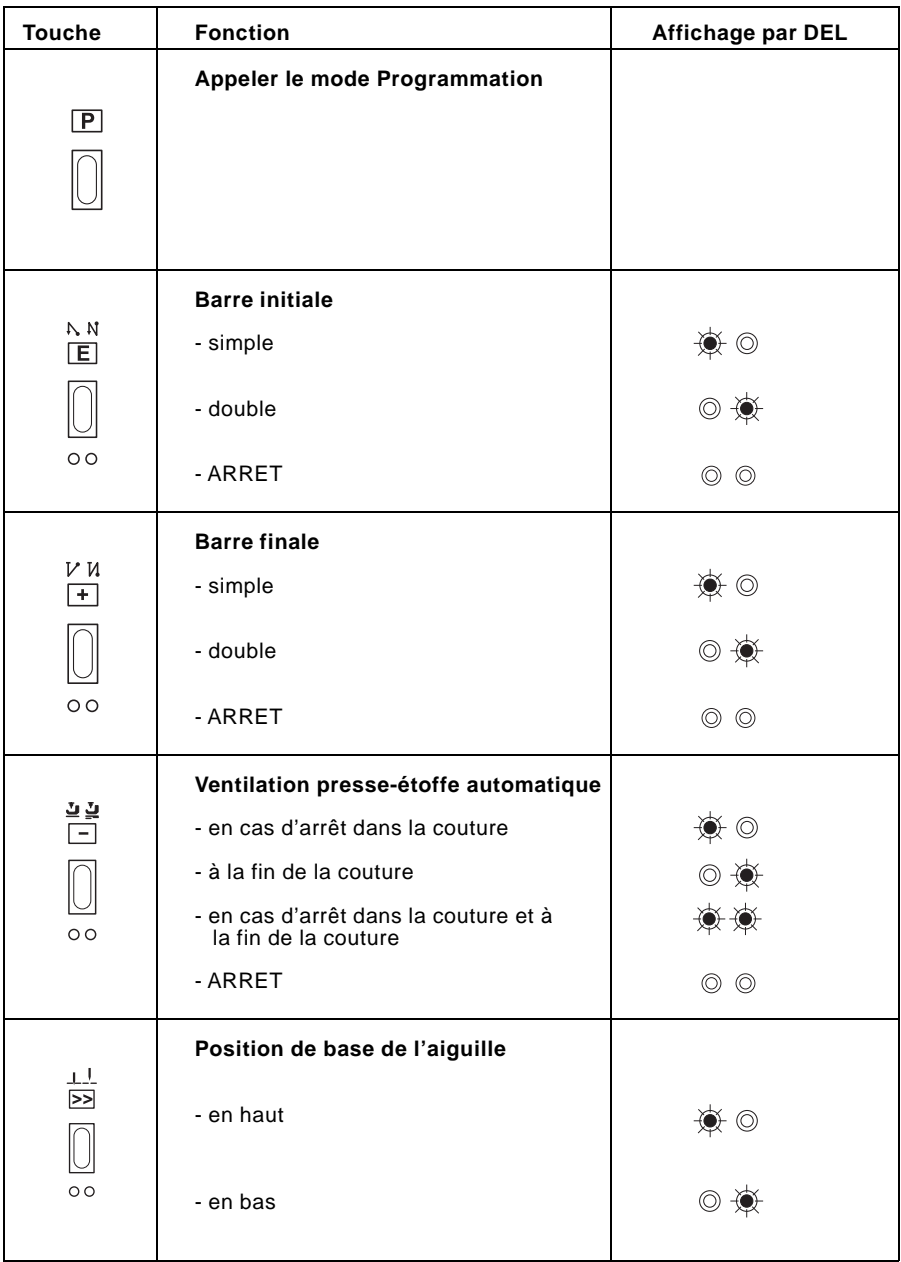

### <span id="page-14-0"></span>**7.3.2 Touches de fonctions commutables**

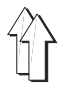

### <span id="page-15-0"></span>**7.3.3 Modifier les valeurs de paramètres Efka VD 552 / 6F82 AV**

Les valeurs de paramètres du niveau utilisateur sont modifiées à l'aide des cinq touches "**P**", "**E**", "**+**", "**-**" et "**>>**" au niveau du boîtier de commande de l'entraînement de couture.

Dans la liste de paramètres de la page suivante, tous les paramètres qui peuvent être modifiés à partir du niveau utilisateur sont indiqués.

### **1. Appeler le mode Programmation**

- Appuyer sur la touche "**P**". Dans le display, le premier numéro de paramètre apparaît.

#### **2. Afficher le premier paramètre du niveau utilisateur**

- Appuyer sur la touche "**E**". Dans le display, la valeur de paramètre correspondante apparaît.

#### **3. Modifier la valeur de paramètre affichée**

- Augmenter ou diminuer la valeur de paramètre avec les touches "**+**" et "**-**". Si la touche "**+**" ou "**-**" demeure actionnée, la valeur de paramètre continue jusqu'à ce que la touche soit relâchée.

#### **4. Appeler la valeur de paramètre suivante**

- Appuyer sur la touche "**E**". La valeur de paramètre modifiée est mémorisée.
- Dans le display, le paramètre suivant du niveau utilisateur apparaît. Si l'on appuie plusieurs fois sur la touche "**E**", tous les paramètres du niveau utilisateur sont appelés les uns après les autres.
- Appuyer sur la touche "**E**". Dans le display, la valeur de paramètre correspondante apparaît.

#### **5. Quitter le mode Programmation**

- Appuyer deux fois sur la touche "**P**". La dernière valeur de paramètre modifiée est mémorisée.
- La commande quitte le mode Programmation.

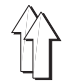

# <span id="page-16-0"></span>**7.3.4 Liste de paramètres "niveau utilisateur"**

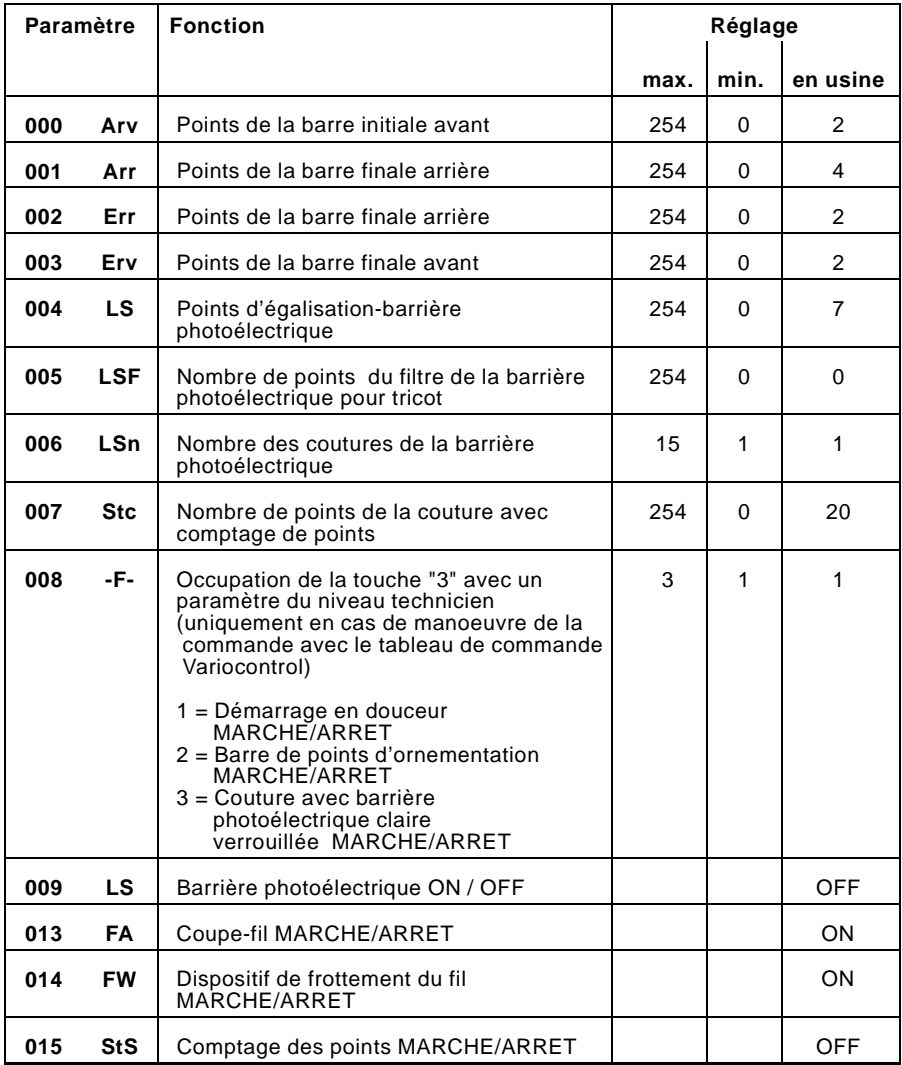

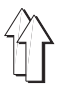

# <span id="page-17-0"></span>**8. Couture**

Lors de la description de la couture, on part des préalables suivants :

- Au niveau du tableau de commande, les fonctions suivantes sont réglées:
	- Barre initiale : MARCHE Barre finale : MARCHE Position du presse-étoffe avant et après la coupe : EN BAS Position de l'aiguille avant la coupe : EN BAS (position 1)
- Interrupteur principal en circuit.
- Le dernier processus de couture a été conclu avec la barre finale et la section du fil.

### **Suite de manoeuvres et de fonctions lors de la couture :**

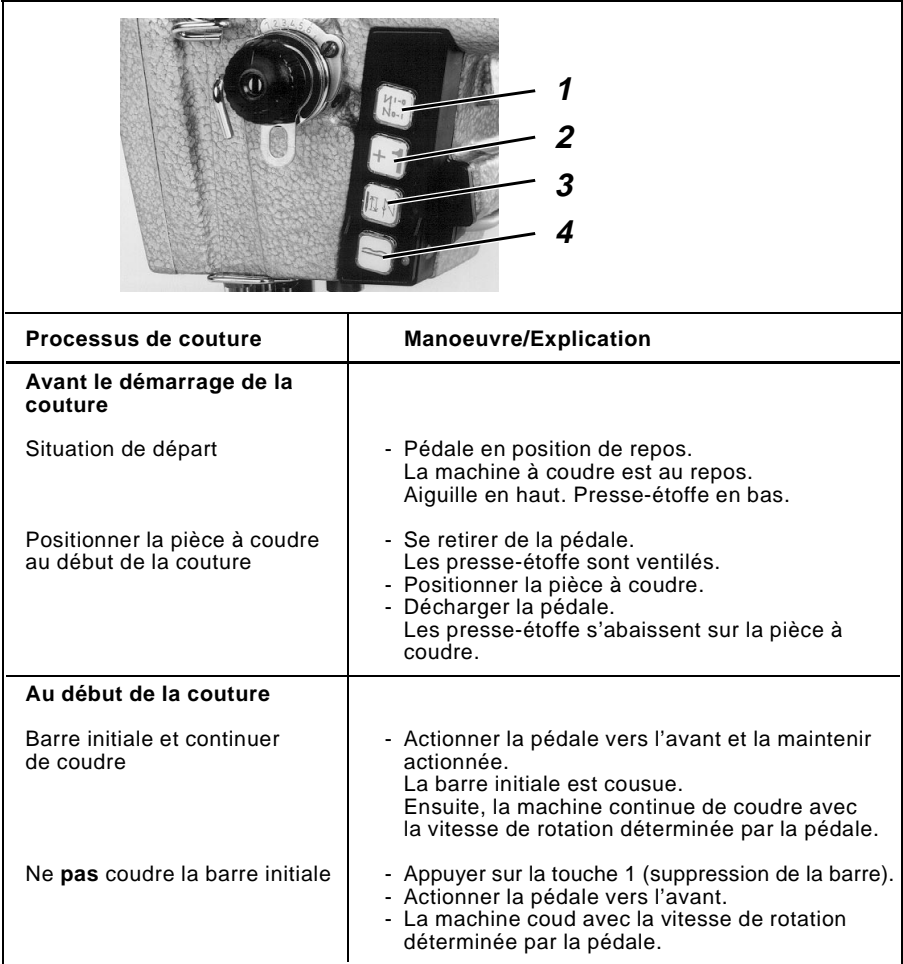

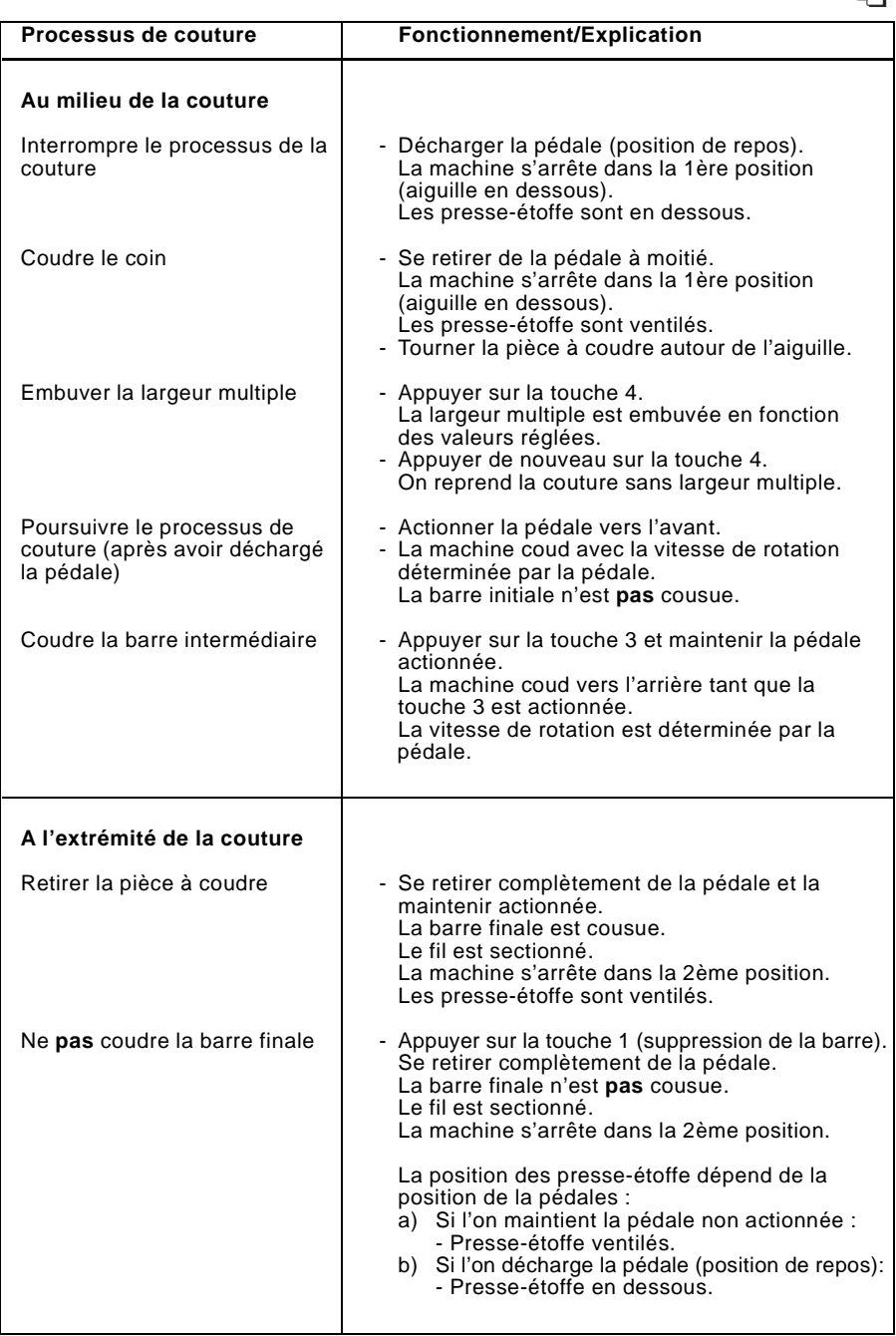

 $\hat{\mathbb{A}}$ 

# <span id="page-19-0"></span>**9. Maintenance**

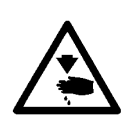

#### **Attention, danger de blessures !**

Mettre l'interrupteur principal hors circuit! La maintenance de la machine à coudre doit uniquement être assurée lorsque la machine est hors circuit.

### **9.1 Nettoyage**

Le nettoyage doit être effectué comme cela est décrit pour la **271**.

– La poussière de couture doit être retirée quotidiennement du transport supérieur.

### **9.2 Lubrification**

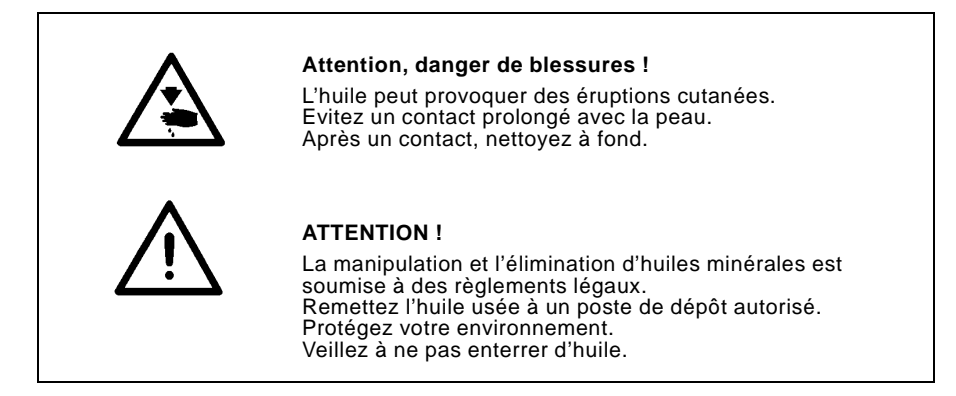

La lubrification doit être effectuée comme cela est décrit pour la **271**.

Des points de lubrification supplémentaires pour le transport supérieur ne sont pas disponibles.

Pour lubrifier la machine à coudre spéciale, utilisez exclusivement l'huile de graissage **ESSO SP-NK 10** ou une huile équivalente présentant les spécifications suivantes :

- Viscosité à 40° C : 10 mm<sup>2</sup>/s
- Point d'inflammation : 150 °C

**ESSO SP-NK 10** peut être obtenu aux points de vente de la **DÜRKOPP ADLER AG** avec les N de pièces suivants : Récipient de 2 litres : 9047 000013 Récipient de 5 litres : 9047 000014